# **Micro:bits cheatsheet**

#### Pairing with iPad

www.dataschools.education

**Data Education** 

- 1. Hold down buttons A & B at the same time
- **2. While keeping them pressed, tap** the reset button on the back of the micro:bit.
- 3. Let go of A & B **only once Bluetooth symbol shows**

Note: Sometimes the iPad's privacy settings will need to be changed to allow the micro:bit app to access Bluetooth. Go to Settings>Privacy>Bluetooth, then turn **on** for the micro:bit app.

### Downloading code from iPad to micro:bit

- 1. Check whether the preview of the micro:bit in the MakeCode editor is doing what you expect based on the code created.
- 2. If so, you're ready to download! Press the Download button.

#### **b** Download

- 3. The app will then begin searching for the micro:bit. It will most likely then prompt you to **put the micro:bit back into pairing mode.**
- 4. Follow the instructions above to do this, just as before.
- 5. If it prompts you to retry, press "retry".
- 6. It should then say "flashing code to micro:bit". Don't touch anything while it does this!
- 7. When done, the micro:bit may show a tick mark for a moment, and then your code should be working!

#### Micro:bit frozen or showing error message?

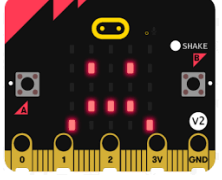

- 1. Press and hold the reset button on the back until the little light next to it goes out. Then tap the reset button again to turn the micro:bit back on.
- 2. If that doesn't work, try unplugging battery and plugging back in.
- 3. Finally, try downloading a new program onto the micro:bit to wipe the old one.

#### Resources

- Micro:bits Foundation website, with lots of activity ideas and code that's ready to download: [https://microbit.org/](https://microbit.org/projects/) projects/
- More activity ideas can be found at the Raspberry Pi Foundation: https://projects.rasp [berrypi.org/en/code](https://projects.raspberrypi.org/en/codeclub/microbit)
- club/microbit • Free online
	- professional learning videos: [https://microbit.thin](https://microbit.thinkific.com/)

kific.com/

• Keep up to date with micro:bits news they regularly offer free webinars for teachers, including Scotland-specific sessions linking to the CfE:

[https://microbit.org/](https://microbit.org/news/) news/

• Read our Teach CS guide:

<https://teachcs.scot/>

Practical tips for teachers using the BBC<br>micro:bit (35 mins) 14 Les

#### Have you checked…

- That the battery pack is properly plugged into the micro:bit?
- That the battery hasn't run out? (Try plugging in a different battery pack to check.)
- That the code is actually telling the micro:bit to do what you want it to do?
- Are there two blocks of code that contradict each other?
- Are any blocks of code greyed out rather than in colour? This means they aren't working!

## Happy coding!